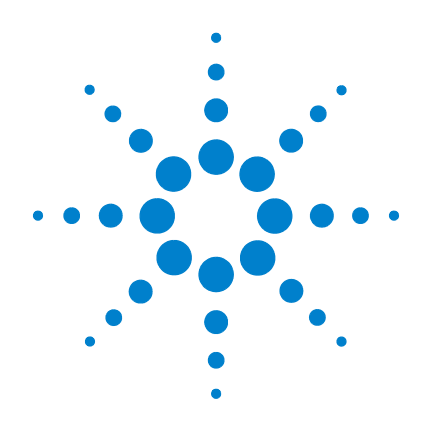

# **Agilent Osciloscópio digital portátil U1602A e U1604A**

**Guia de início rápido**

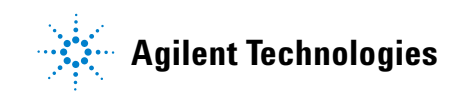

# <span id="page-1-0"></span>**Informações de segurança**

Use o produto apenas como especificado pelo fabricante. Não instale peças sobressalentes nem realize qualquer modificação não-autorizada no produto. Envie o produto para a Agilent Technologies ou para o centro de reparos designado para o serviço a fim de assegurar que os recursos de segurança sejam preservados.

Os osciloscópios digitais portáteis Agilent U1602A e U1604A estão em conformidade com os seguintes padrões:

- IEC 61010-1:2001 / EN61010-1:2001
- Canadá: CSA C22.2 No. 61010-1:2004
- EUA: UL 61010-1:2004

Termos e símbolos de segurança

### **AVISO**

**AVISO indica perigo. Esse aviso chama a atenção para um procedimento, prática ou algo semelhante que, se não for corretamente realizado ou cumprido, pode resultar em ferimentos pessoais ou morte. Não prossiga após um AVISO até que as condições indicadas sejam completamente compreendidas e atendidas.**

### **CUIDADO**

CUIDADO indica perigo. Ele chama a atenção para um procedimento operacional, prática ou algo semelhante que, se não for corretamente realizado ou cumprido, pode resultar em avarias no produto ou perda de dados importantes. Não prossiga após uma indicação de CUIDADO até que as condições indicadas sejam completamente compreendidas e atendidas.

#### **Símbolos**

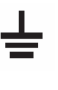

Terminal de aterramento

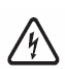

Risco de choque elétrico

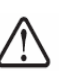

CUIDADO (consulte as informações de segurança no manual)

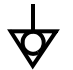

Eqüipotencialidade

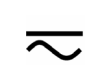

corrente direta e corrente alterna

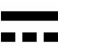

corrente direta

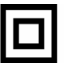

Isolamento duplo

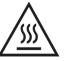

Cuidado, superfície quente

**CAT III** Proteção contra excesso de tensão Categoria III

# **Informações de segurança**

### **AVISO**

#### **Prevenção de incêndio ou de ferimentos:**

- Use somente o adaptador de CA designado e os fios de teste fornecidos com o instrumento.
- Observe todas as características nominais e marcações do instrumento antes de sua conexão.
- Ao executar a medida, assegurar-se de que as avaliações direitas de segurança e de desempenho do instrumento e dos acessórios estejam usadas.

Tensões máximas de entrada

- Entrada CH1 e CH2 direta (Ponta de teste 1:1) 300 V CAT III
- Entrada CH1 e CH2 via Ponta de teste 1:10 600V CAT III
- Entrada CH1 e CH2 via Ponta de teste 1:100 600 V CAT III
- Entrada do medidor 300 V CAT III, 600 V CAT II
- Entrada do osciloscópio 300 V CAT III
- As tensões nominais são Vrms (50 Hz 60 Hz) para onda senoidal CA e VCC para aplicações de CC.

Tensão máxima de flutuação

- De qualquer terminal para terra 300 Vrms CAT III (máximo de 400 Hz)
- Conecte a ponta ou os fios de teste ao instrumento antes de conectar qualquer circuito ativo para teste. Antes de desconectar do instrumento, remova a ponta ou os fios de teste do circuito ativo.
- Não conecte o fio-terra a tensões superiores a 42 Vpico (30 Vrms) em relação ao aterramento.
- Não exponha o circuito nem opere o instrumento sem tampa ou durante o fornecimento de energia.
- Não exponha conectores metálicos BNC ou banana, utilize somente as pontas de teste isoladas, fios de teste e adaptadores fornecidos com o instrumento.
- Não aplique tensão elétrica quando estiver medindo resistência ou capacitância em modo de medição.
- Não opere o instrumento se ele não funcionar corretamente. Leve-o para inspeção por pessoal de manutenção qualificado.
- Não opere o instrumento em ambientes molhados ou úmidos.
- Não opere o instrumento em ambientes com risco de explosão.
- Mantenha a superfície limpa e seca.

### **CUIDADO**

#### **Prevenção de descarga eletrostática**

- Uma descarga eletrostática (ESD) pode resultar em danos a componentes no instrumento e em acessórios.
- Selecione um local livre de eletricidade estática quando instalar e remover equipamentos sensíveis.
- Manuseie componentes sensíveis o mínimo possível, não permitindo que entrem em contato com pinos expostos de conectores.
- Transporte e armazene o equipamento em sacos ou recipientes à prova de ESD para proteger os componentes contra eletricidade estática.
- A bateria (opcional) deve ser corretamente reciclada ou descartada.

# **Índice**

[Informações de segurança](#page-1-0) 1 [Introdução](#page-4-0) 4 [Visão geral do painel frontal](#page-4-1) 4 [Primeiros passos](#page-5-0) • [Conteúdo da embalagem](#page-5-1) 5 • [Carregar a bateria](#page-6-0) 6 • [Ligar o osciloscópio portátil](#page-6-1) 6 • [Restaurar configurações de fábrica](#page-6-2) 6 • [Fazer uma autocalibração](#page-6-3) 6 • [Configurar data e hora](#page-6-4)  $6$ • [Ativar desligamento automático](#page-6-5) 7 • [Selecionar idioma da ajuda rápida](#page-7-0) 7 • [Ajustar contraste da tela](#page-7-1) 7 • [Compensar a ponta de teste](#page-7-2) 7 [Exibição da tela do osciloscópio](#page-8-0) 8 [Configuração da conexão do osciloscópio](#page-9-0) 9 [Configuração da conexão do medidor](#page-10-0) 10 [Medição com cursor](#page-11-0) 11 [Configuração de Salvar/recuperar e da forma de onda](#page-12-0) 12 [Disparo de sinal](#page-12-1) 12 [Medições automáticas](#page-14-0) 14 [Registrador de dados](#page-14-1) 14 [Ajuda rápida](#page-14-2) 14 [Características de desempenho](#page-15-0) 15

### <span id="page-4-0"></span>**Introdução**

Este Guia de início rápido fornece informações básicas, apresenta funções do painel frontal e especificações gerais do osciloscópio digital portátil Agilent série U1600A. Esse modelo da série U1600A possui uma tela LCD de 4,5 polegadas (11,4 cm) que permite distinguir claramente formas de onda em dois canais. A série U1600A oferece uma ferramenta para solução de problemas de alto desempenho para utilização em manutenção, depuração e desenvolvimento. As unidades U1602A e U1604A são fornecidas com as larguras de faixa de 20 Mhz e 40 Mhz, respectivamente. Ambos os modelos possuem taxa de amostragem em tempo real de até 200 MSa/s em dois canais. O multímetro integrado de RMS real com resolução de 6.000 contagens também é fornecido com recursos de intervalo automático que permitem ao usuário executar funções de medição rápida e precisamente, incluindo tensão, resistência e medições auxiliares. Os usuários podem utilizar as funções Matemática de Forma de Onda Dupla (DWM) e Transformação Rápida de Fourier (FFT) (no U1604A) para realizar análises rápidas de forma de onda no domínio do tempo e no domínio da freqüência. Além disso, a série U1600A oferece a função de registro de dados em todas as medições, permitindo ao usuário consolidar uma seqüência de pontos de dados para fins de registro.

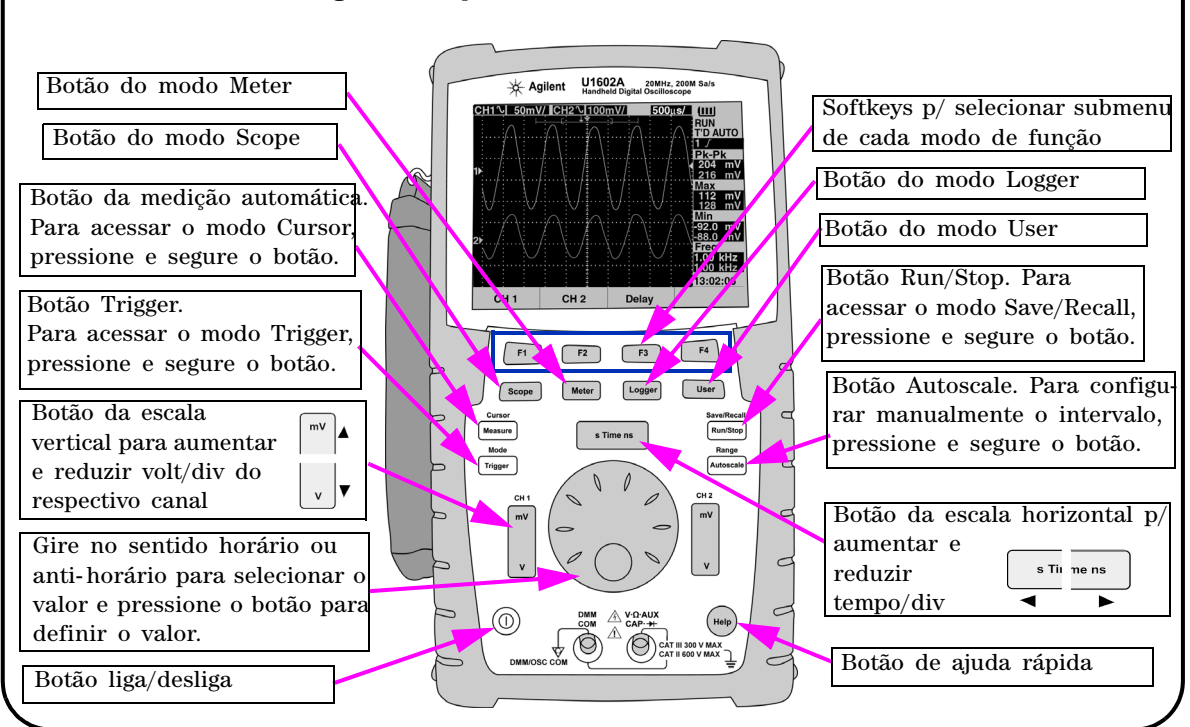

### <span id="page-4-1"></span>**Visão geral do painel frontal**

<span id="page-5-1"></span><span id="page-5-0"></span>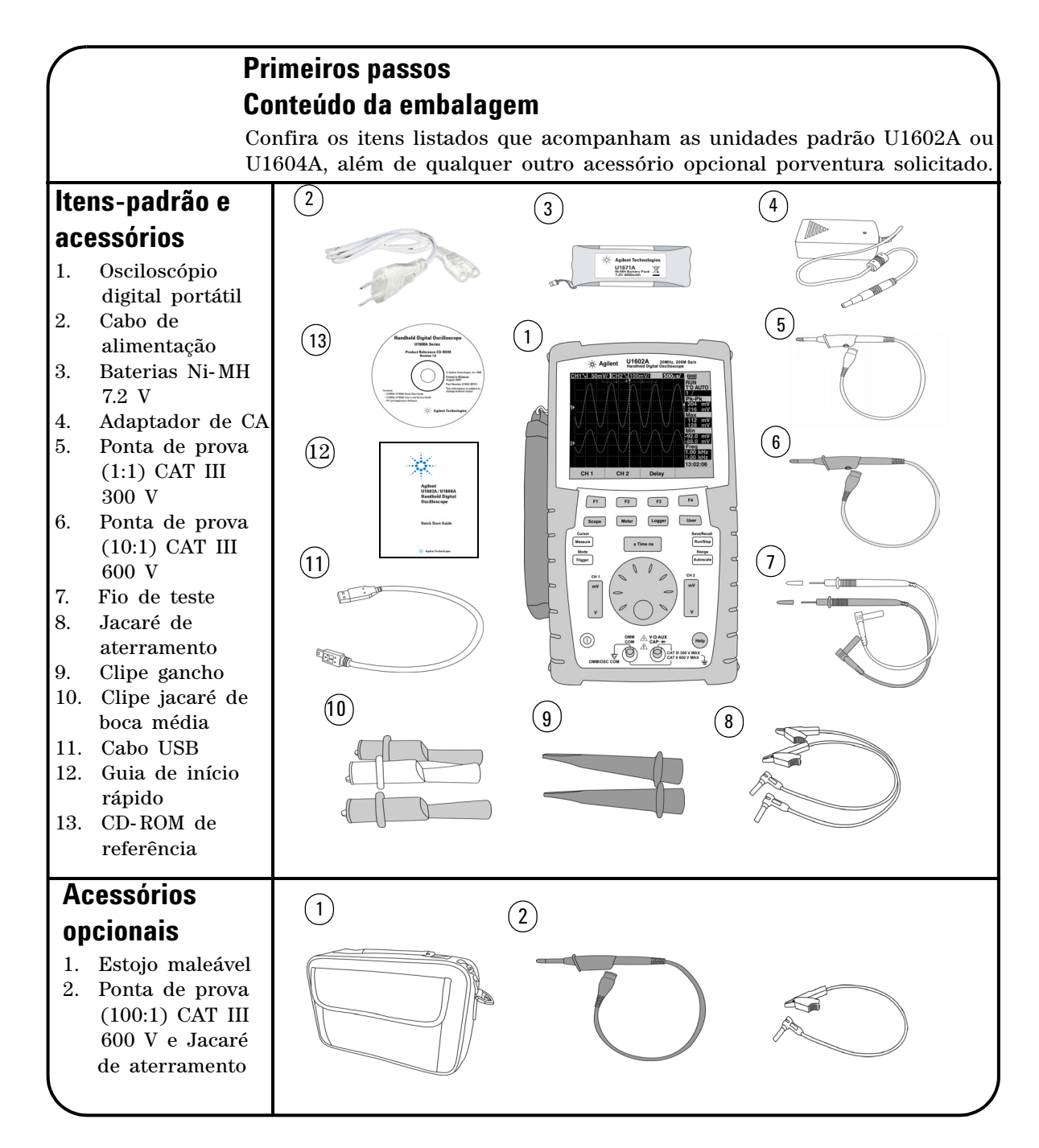

#### **5**

## <span id="page-6-0"></span> **Carregar a bateria**

Após o recebimento da unidade, é necessário carregar a bateria completamente por aproximadamente 25 horas com o adaptador de CA Agilent designado. Verifique se dispõe do cabo de alimentação correto. O adaptador de CA converte tensões na faixa de 100 VCA até 240 VCA para 12 VCC.

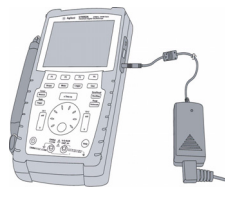

Entrada: 100 V – 240 VCA Saída: 12 VCC, 2 A, 50/60 Hz

### <span id="page-6-1"></span> **Ligar o osciloscópio portátil**

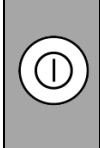

Para ligar ou desligar o osciloscópio, pressione e segure o botão liga/desliga. Deve ser executado um breve autoteste assim que o aparelho é ligado. O osciloscópio exibe sua última configuração.

## <span id="page-6-2"></span> **Restaurar configurações de fábrica**

Para ativar as configurações de fábrica:

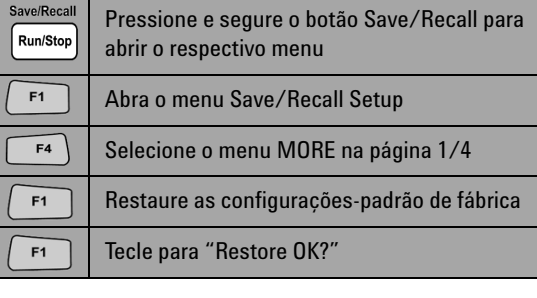

### <span id="page-6-3"></span> **Fazer uma autocalibração**

Para assegurar que o osciloscópio esteja funcionando, faça a autocalibração. Antes de prosseguir, verifique se o osciloscópio passou na autocalibração.

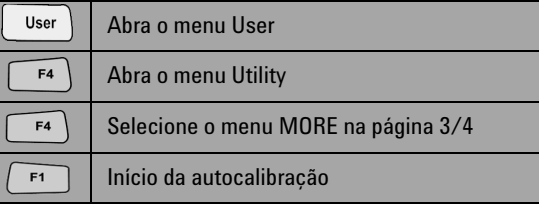

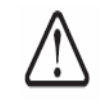

Remova do terminal de entrada todas as conexões de pontas de prova e do medidor antes de iniciar a autocalibração.

# <span id="page-6-4"></span> **Configurar data e hora**

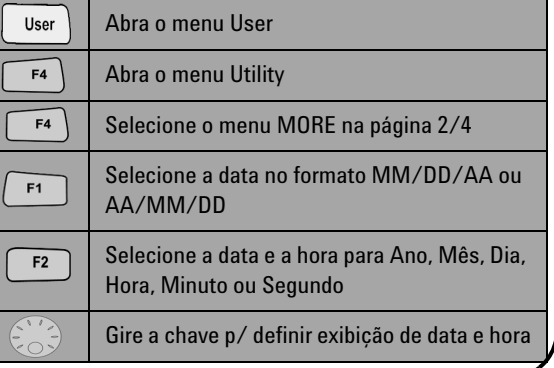

# <span id="page-6-5"></span> **Ativar desligamento automático**

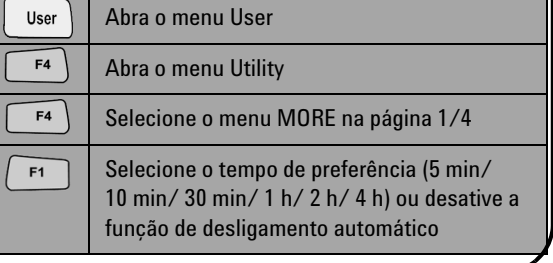

<span id="page-7-0"></span>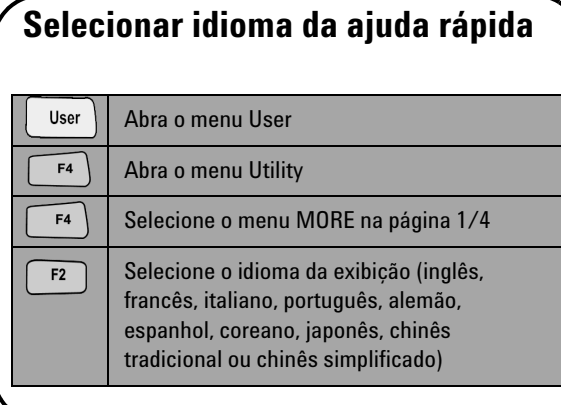

### <span id="page-7-2"></span> **Compensar a ponta de teste**

 Ajuste a ponta de prova para compensar sua característica conforme o canal do osciloscópio. Essa etapa deve existir sempre que uma ponta de prova passiva for conectada primeiro ao canal de entrada. Conecte a ponta de prova passiva ao canal 2 e o contato da ponta ao canal 1 para ter um sinal de entrada de 3 Vp- p a 1 kHz.

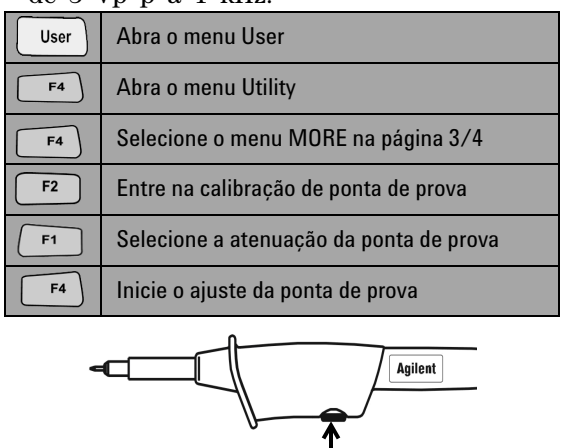

### Capacitor variável

<span id="page-7-1"></span>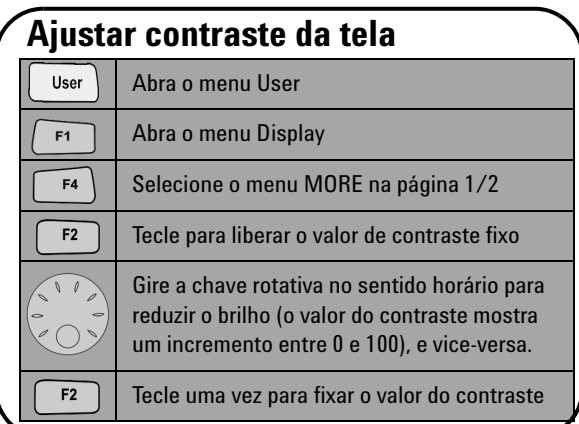

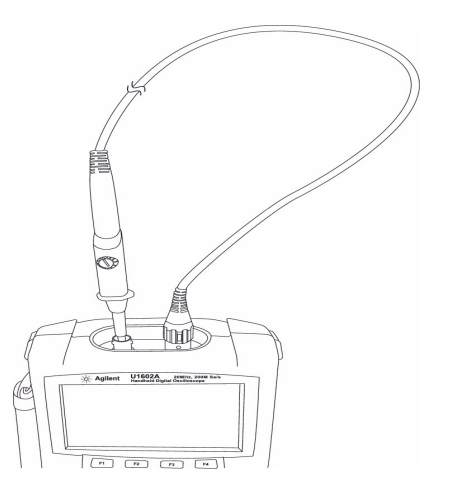

Assegure- se de que a forma do pulso exibido esteja corretamente compensada. Caso contrário, ajuste o capacitor variável para obter a onda mais quadrada possível.

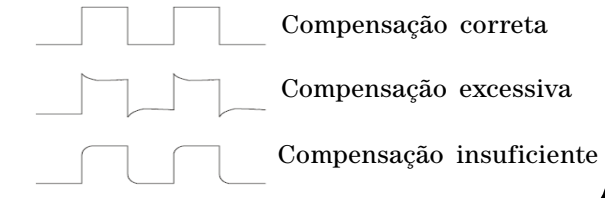

<span id="page-8-0"></span>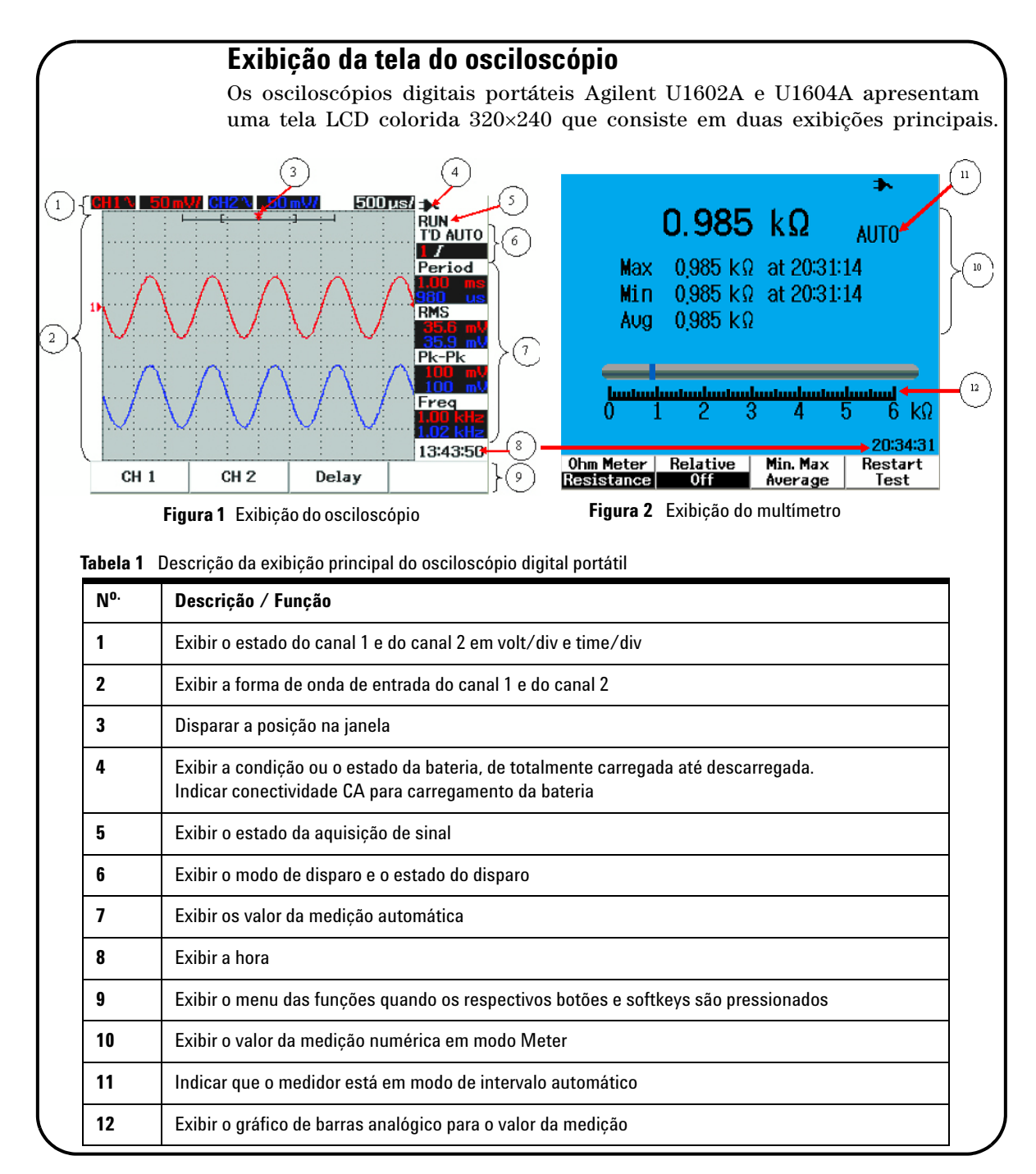

# <span id="page-9-0"></span>**Configuração da conexão do osciloscópio**

Conecte o osciloscópio em um ou dois canais utilizando as pontas de prova ilustradas na figura 3.

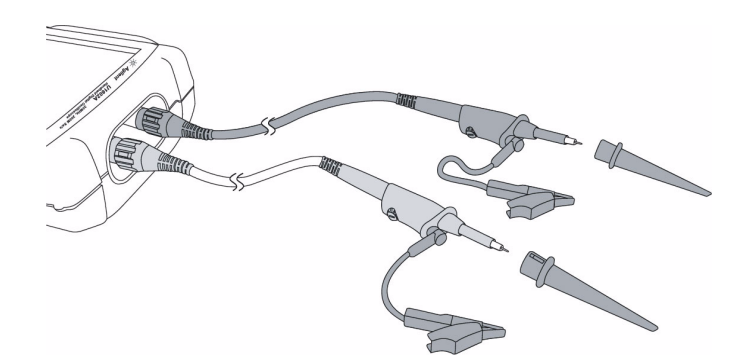

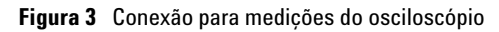

**Tabela 2** Descrição das funções do menu do osciloscópio

Scope

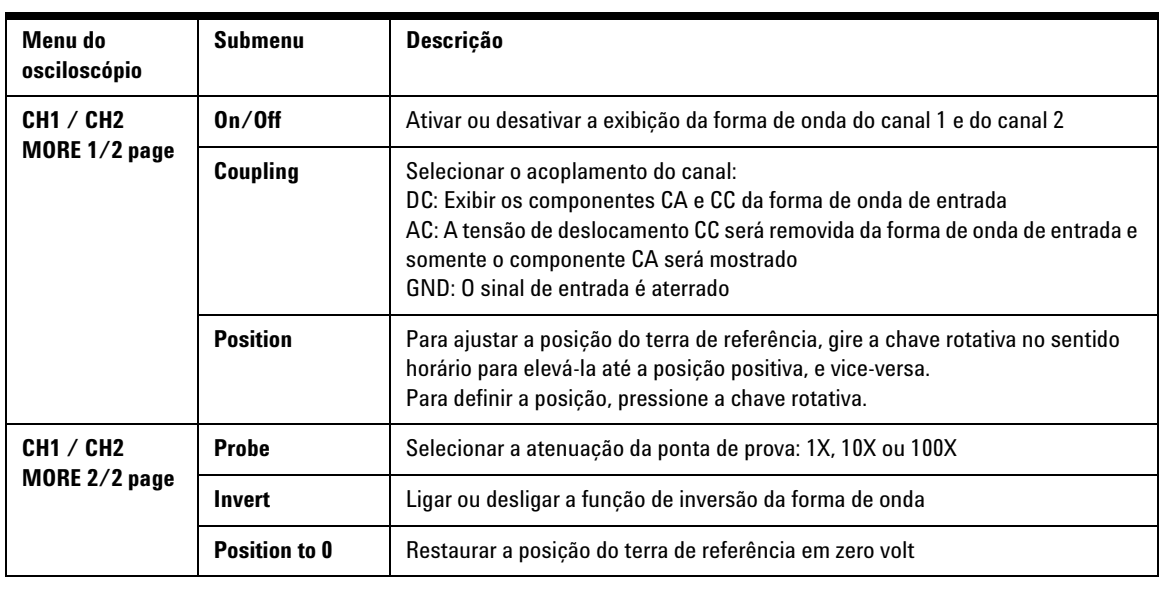

### Meter

### <span id="page-10-0"></span>**Configuração da conexão do medidor**

Os modelos U1602A e U1604A oferecem ferramentas robustas de medição com alta precisão, determinação automática de intervalo em RMS verdadeiro e exibição através de gráfico de barras. Entre em modo Meter para selecionar a medição de preferência em Volt Meter (voltímetro), Ohm Meter (ohmímetro) e Auxiliary Meter (medidor auxiliar). Consulte a figura 4 para visualizar as conexões no modo de medidor.

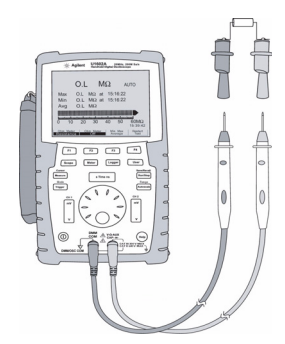

**Tabela 3** Descrição das funções do menu do medidor

#### **NOTA**

O modo de intervalo automático é definido como padrão para todas as medições de tensão e de resistência. Para variar o intervalo de medição manualmente, pressione o botão Autoscale para ativar o intervalo manual e selecione a faixa de preferência pressionando o mesmo botão. Para ativar a função de intervalo automático, pressione e segure o Figura 4 Conexão para o medidor mesmo botão até ouvir um bipe.

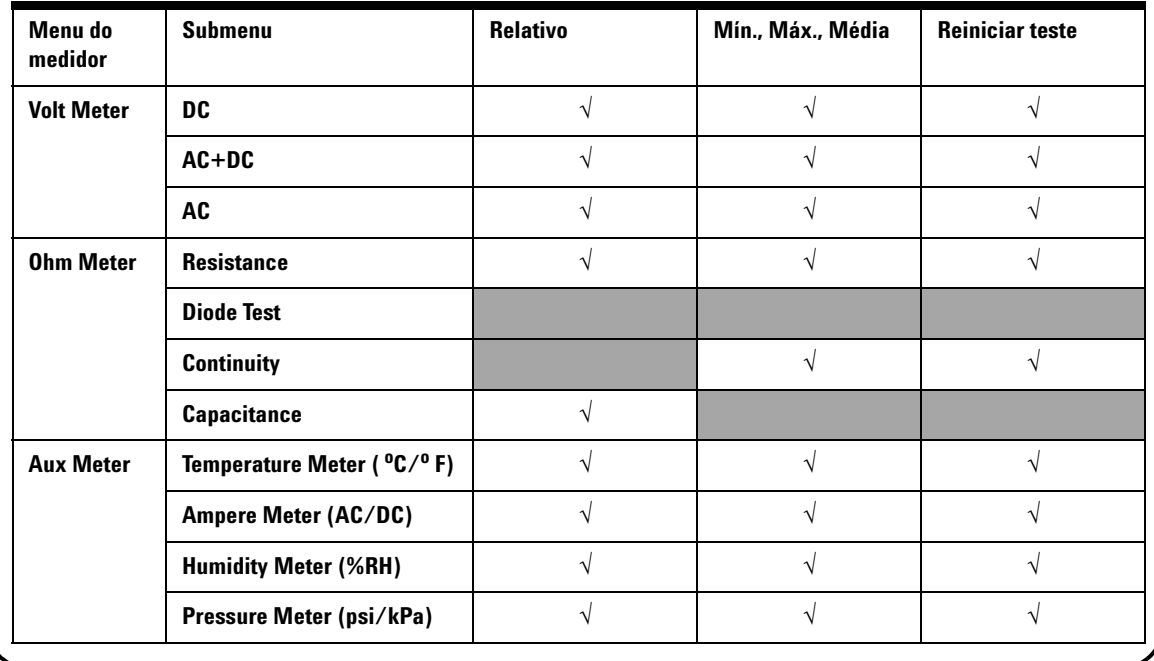

#### Cursor Measure

### <span id="page-11-0"></span>**Medição com cursor**

Use a função Cursor para obter uma medição precisa da tensão e do tempo em qualquer ponto da forma de onda. Para acessar o modo Cursor, pressione e segure o botão Measure. Para movimentar o cursor em uma forma de onda, use a chave rotativa para mover o cursor horizontal ou vertical e pressione a chave rotativa para definir a posição do cursor.

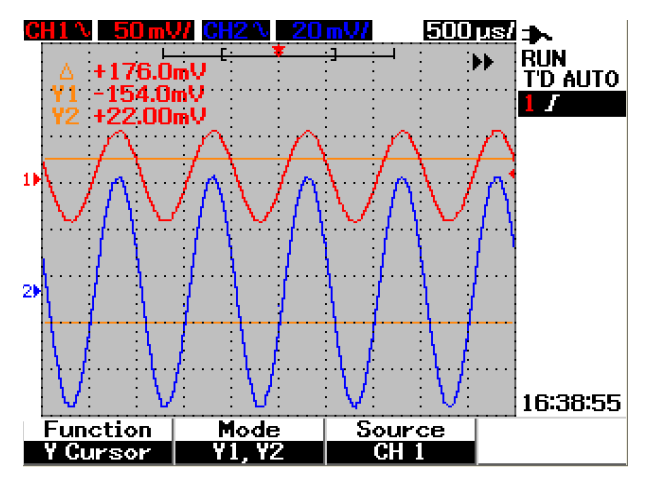

**Figura 5** Exibição da medição do cursor

#### **Exibição da medição com cursor**

- A primeira exibição de leitura é a diferença de valor entre os cursores X1 e X2 ou entre Y1 e Y2.
- Os cursores X exibem os valores (volts ou ampères) e o tempo relativo ao ponto de disparo dos cursores para a fonte da forma de onda selecionada.
- Os cursores Y exibem os valores (volts ou ampères) para a fonte da forma de onda selecionada.

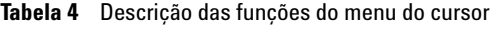

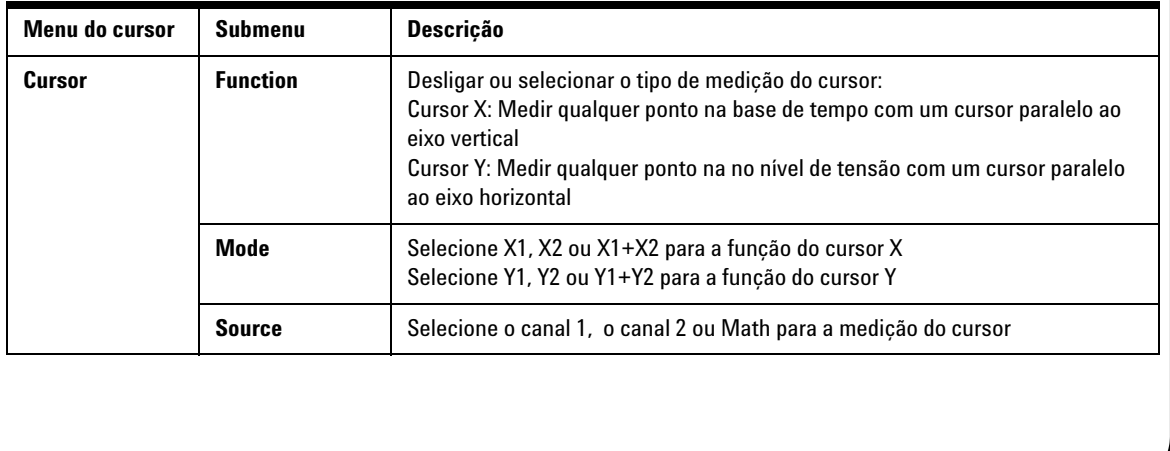

Save/Recall

### <span id="page-12-0"></span>**Configuração de Salvar/recuperar e da forma de onda**

Para acessar o modo Save/Recall, pressione e segure o botão Run/Stop. Run/Stop Essa função permite salvar até 10 formas de onda e configurações na memória interna da unidade ou em um dispositivo externo de memória flash USB (opcional).

**Tabela 5** Descrição das funções do menu para salvar e recuperar

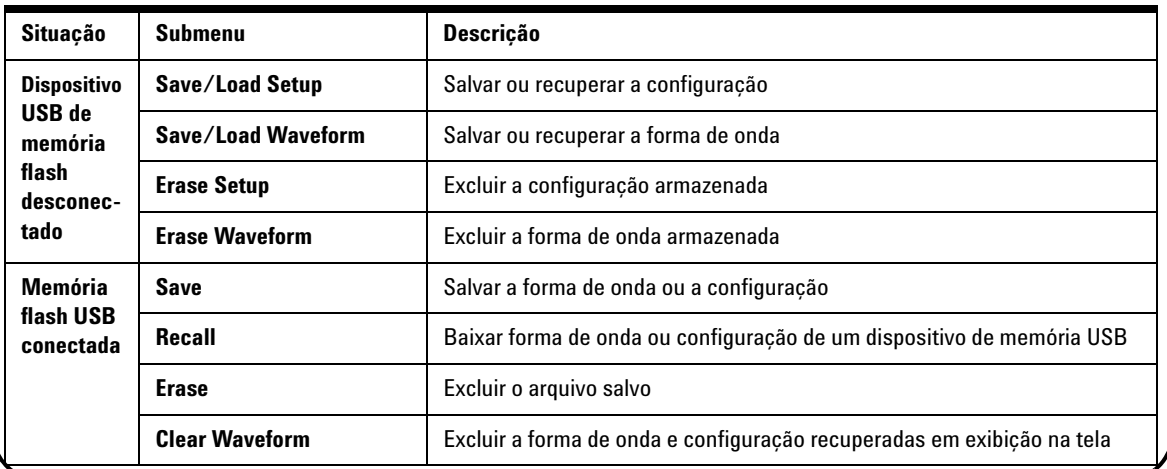

Trigger

### <span id="page-12-1"></span>**Disparo de sinal**

A função de disparo do sinal fornece uma exibição estável e representativa de um sinal instável. Ela informa ao osciloscópio quando iniciar a aquisição de dados para exibir uma forma de onda com base no tipo de disparo selecionado. Para acessar o menu de disparo, pressione o botão Trigger.

**Tabela 6** Descrição das funções do menu de disparo

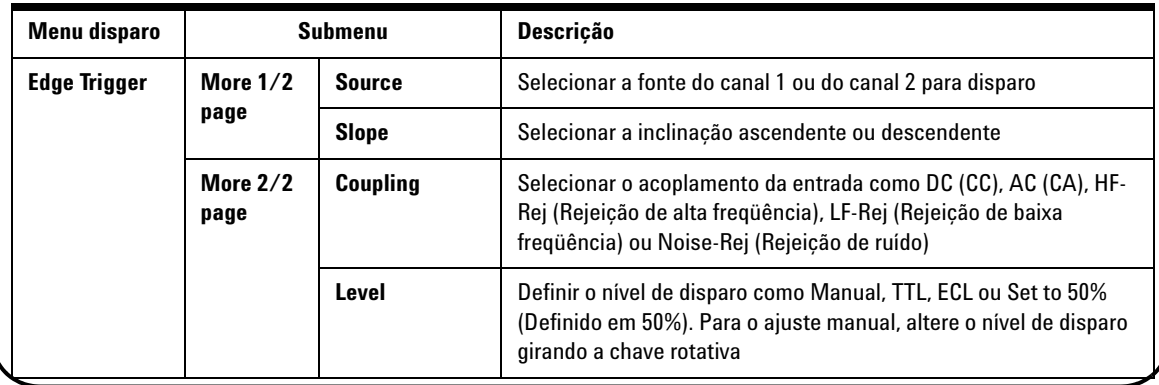

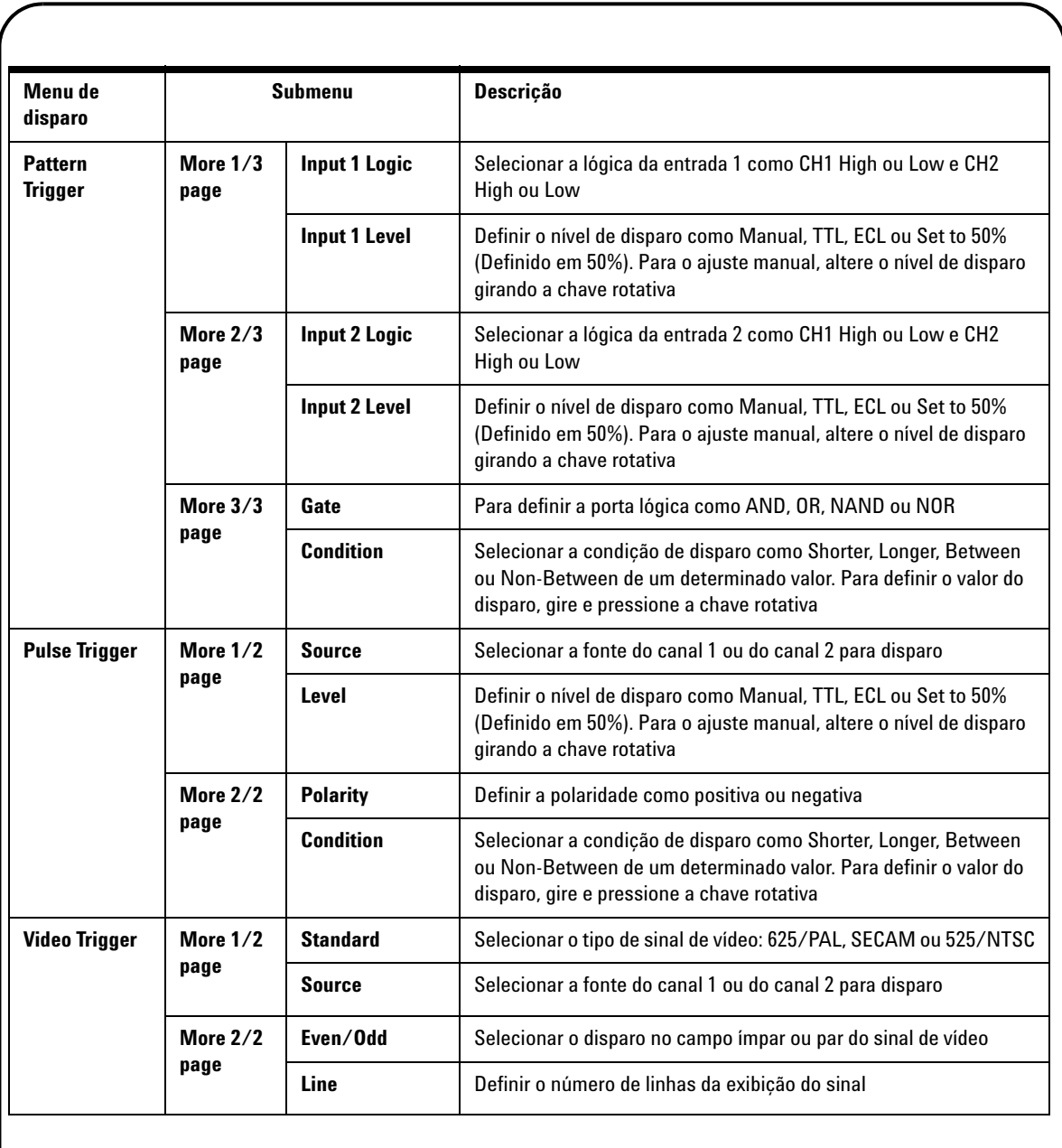

Measure

### <span id="page-14-0"></span>**Medições automáticas**

As medições automáticas apresentadas a seguir podem ser acessadas pressionando o botão Measure. Até quatro menus de medição com 22 opções podem ser selecionados girando a chave rotativa. É possível ativar a softkey individual e pressionar a chave rotativa para definir o tipo de medição.

**Tabela 7** Lista de opções de medição automática

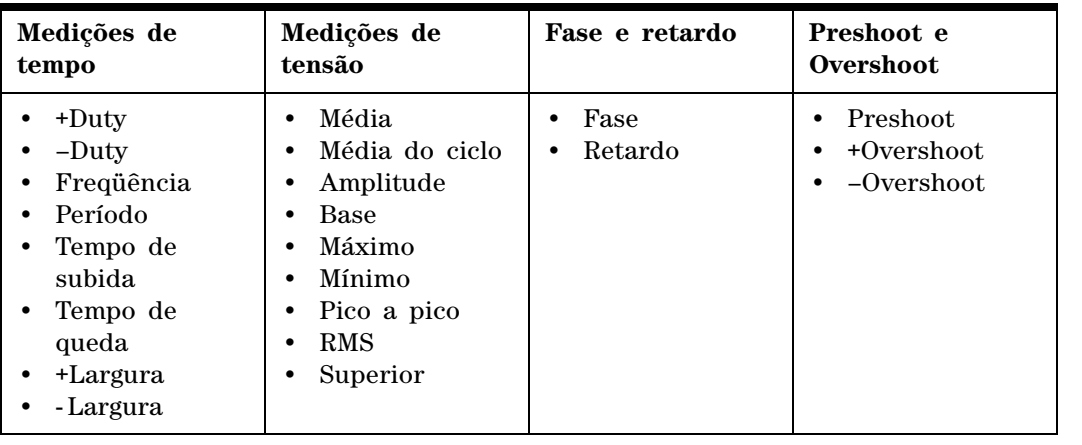

Logger

### <span id="page-14-1"></span>**Registrador de dados**

O registrador de dados atua como um gravador para registrar e plotar a tendência do sinal de entrada. Ele se aplica a todas as medições, incluindo as de multímetro, ohmímetro e auxiliares. O tamanho do registro da exibição é definido como a profundidade de memória da forma de onda. Consulte a Tabela 3 para conhecer os recursos e funções do registrador de dados.

# Help

## <span id="page-14-2"></span>**Ajuda rápida**

O osciloscópio consiste em um sistema embutido de ajuda rápida que oferece auxílio sobre cada botão e softkey no painel frontal. Para visualizar a ajuda rápida de cada função, pressione o botão Help e gire a chave rotativa no sentido horário para passar para a página seguinte. Pressione o botão Help novamente para sair do modo de ajuda. Para visualizar a ajuda rápida em outros idiomas, entre no modo Utility no menu User. Pressione F2 na página 1/3 para selecionar o idioma.

*Consulte o Guia do usuário e de serviço do U1602A and U1604A para obter informações mais detalhadas sobre o produto. Toda a documentação e software estão incluídos no CD-ROM de referência do produto.* 

# <span id="page-15-0"></span>**Características de desempenho**

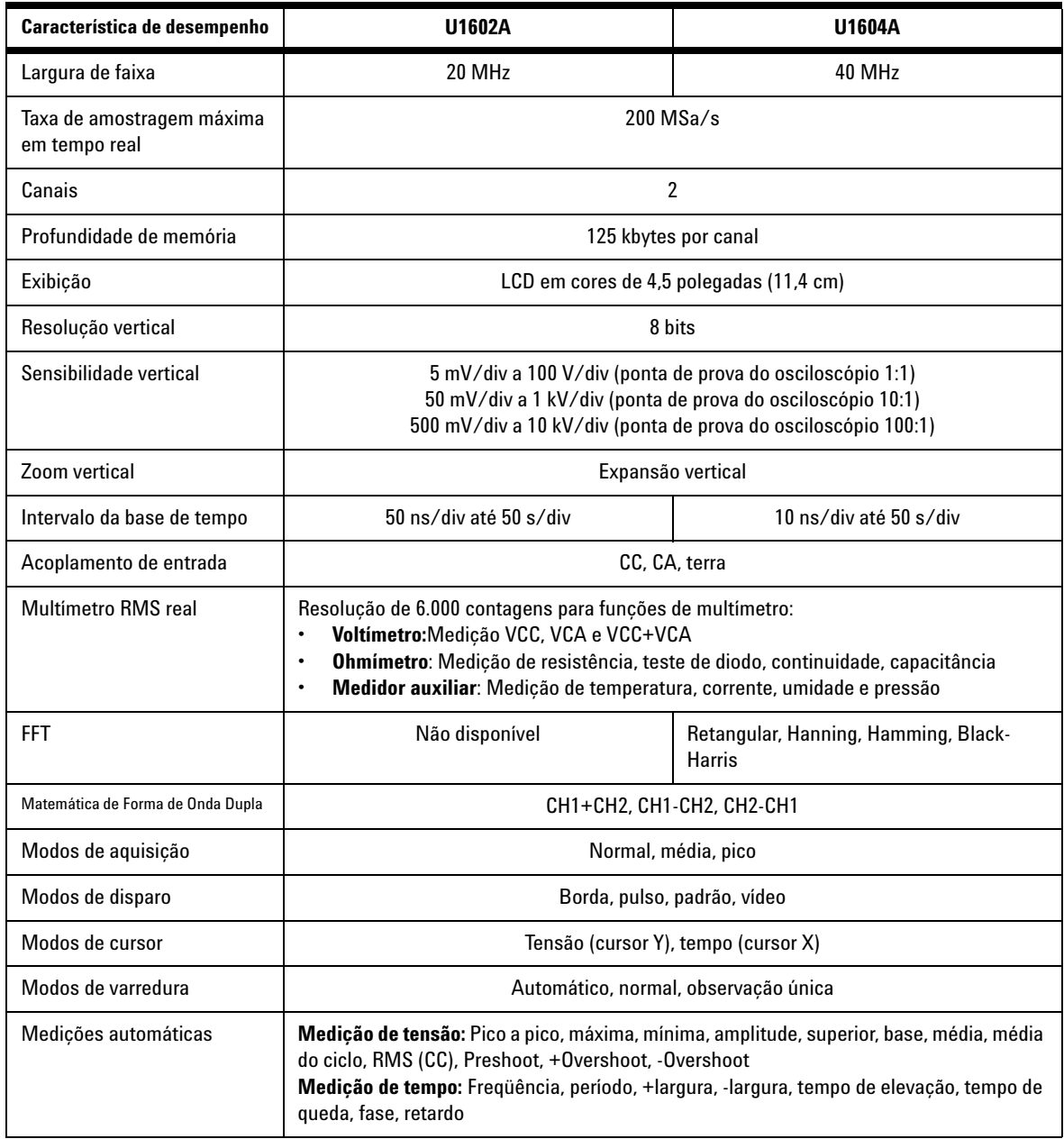

# **Características de desempenho**

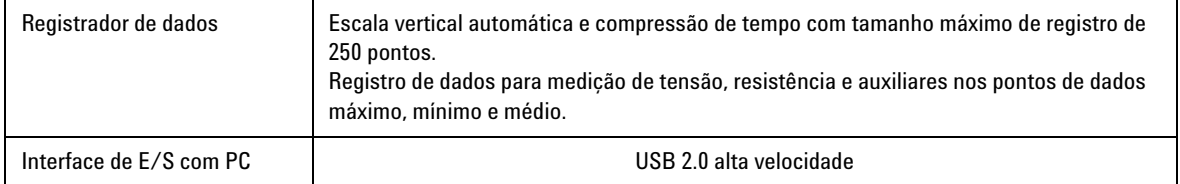

#### **Características gerais**

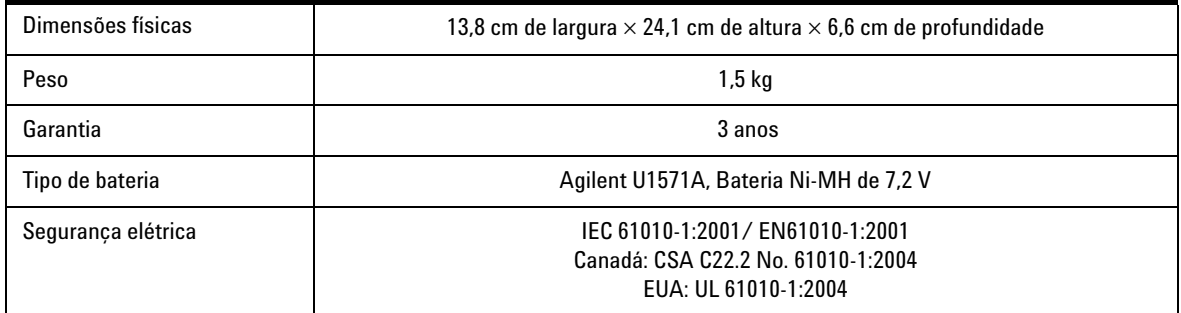

#### **Características ambientais**

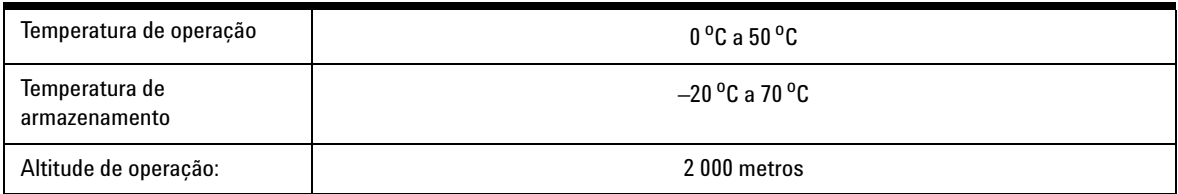

#### **www.agilent.com**

#### **Entre em contato conosco**

Para solicitar serviços, garantia ou assistência do suporte técnico, entre em contato conosco pelos seguintes telefones:

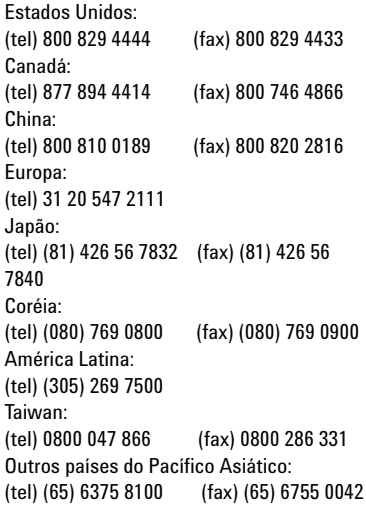

Ou então visite o site mundial da Agilent na web: [www.agilent.com/find/assist](http://www.agilent.com/find/assist)

As especificações e as descrições do produto neste documento estão sujeitas a alteração sem aviso prévio.

© Agilent Technologies, Inc. 2006-2009

Impresso na Malásia Terceira edição, 29 de Dezembro de 2009 U1602-90036

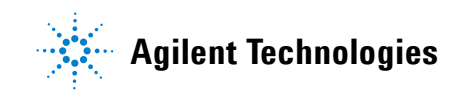